## Création d'une adresse électronique

Dans un navigateur internet (internet explorer ou firefox), dans la barre d'adresse taper :

[https://m.laposte.net/login,](https://m.laposte.net/login) puis suivre les étapes suivantes

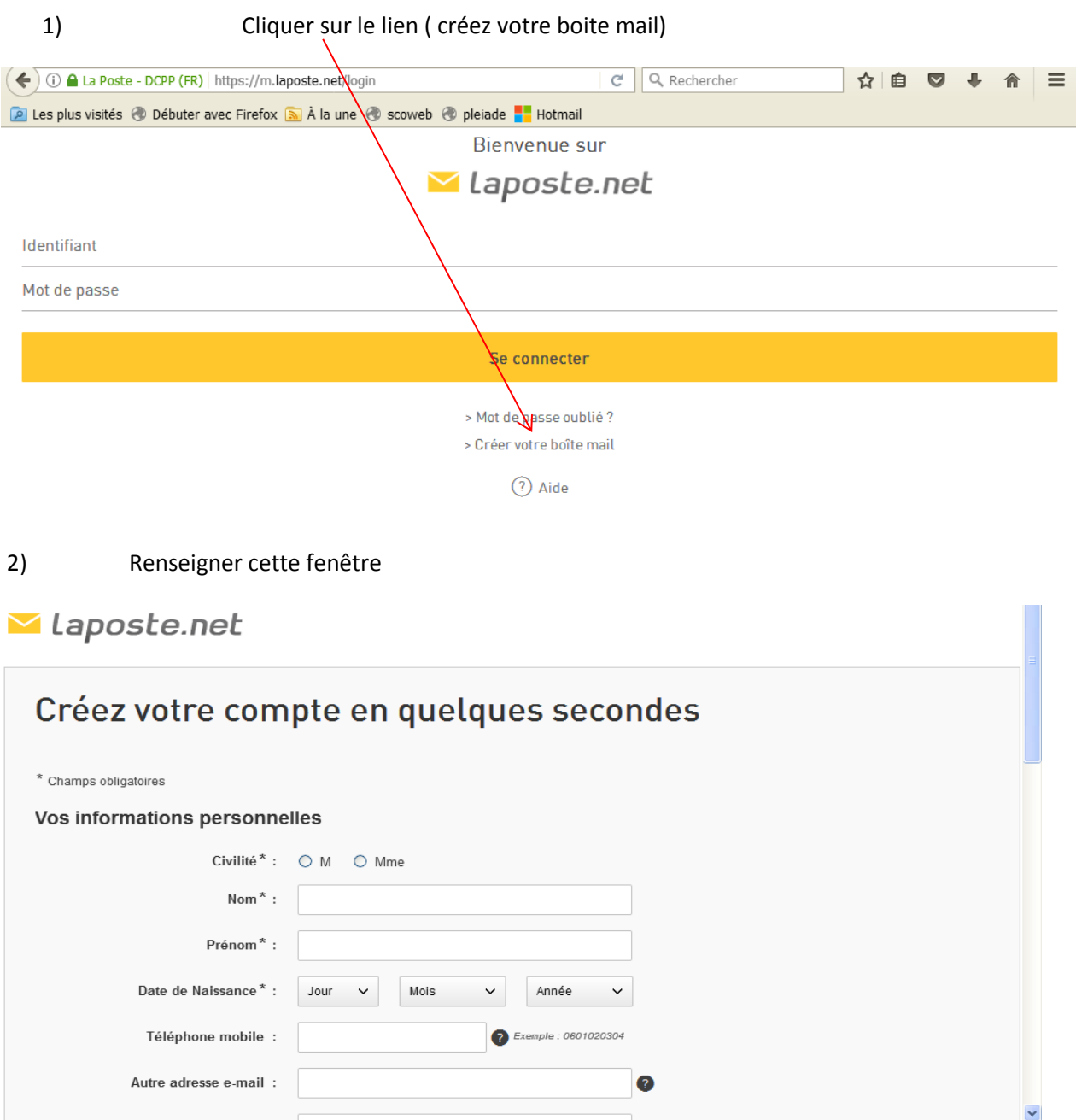

Quelques conseils pour une adresse électronique valide :

- ne pas utiliser d'accent, ni de signe particulier, les chiffres sont possibles
- Privilégier le modèle [: prenom.nom@laposte.fr](mailto:prenom.nom@laposte.fr)
- Exemple : vous vous appeler Jean-François Lauret créez l'adresse suivante : [jean-francois.lauret@laposte.net](mailto:jean-francois.lauret@laposte.net) . Si l'adresse est prise, reprendre la même et l'associer avec un chiffre de votre choix et créez : [jean-francois.lauret16@laposte.net](mailto:jean-francois.lauret16@laposte.net)